1) Copied main.jsp to mainflash.jsp and mainnoflash.jsp

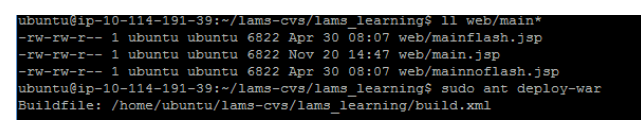

2) Deployed WAR

ieploy-war:<br>[echo] LAMS Learning: Deploying WAR<br>[copy] Copying 1 file to /usr/share/jboss-5.1/server/default/deploy/lams.ear<br>[copy] Copying 1 file to /usr/share/jboss-5.1/server/default/lib/lams-learning.war to /usr/share/ BUILD SUCCESSFUL<br>Total time: 5 seconds<br>ubuntu@ip-10-114-191-39:~/lams-cvs/lams learning\$ You can verify by looking at the timestamp that WAR has actually been deployed.

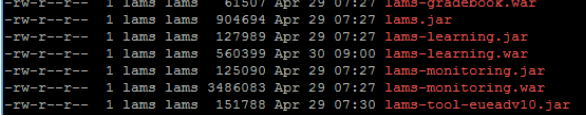

3) Removed the temp directories and restarted lams.

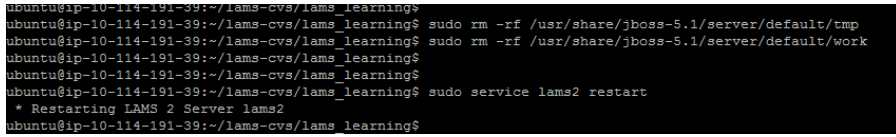

4) Mobile interface still getting plug-in notifications. labs.teletaaleem.com:8080/lams/  $C \quad \boxed{2}$ Version 2.4 LAMS 5) The Flash Player plugin version 8 or higher is required. .<br>webset Flach Play  $ome$  to LAMS 2.4! **Well** Forgot your password? New features for teachers: nal lesson release c A  $\Box M$  $\circledcirc$   $\bullet$   $\bullet$  2:10 PM labs.teletaaleem.com:8080/lams/home.do?method=author  $C \quad \boxed{3}$ ⊡